## **Makros einblenden im Aufgabenbereich**

Makros werden Ihnen durch die Benutzerverwaltung zugeordnet, müssen aber von Ihnen selbst unter **Einstellungen im Aufgabenbereich** für die Anzeige im [Aufgabenbereich](https://wiki.bsz-bw.de/display/MUSIS/Aufgabenbereich) ausgewählt werden.

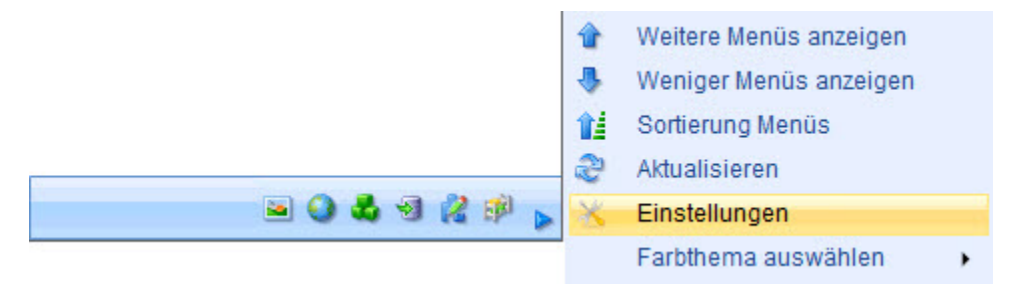

Mit einem Häkchen bei **imdas pro Makros** werde alle verfügbaren Makros angezeigt. Über [+] werden die einzelnen Makros aufgelistet und können gezielt ausgewählt werden.

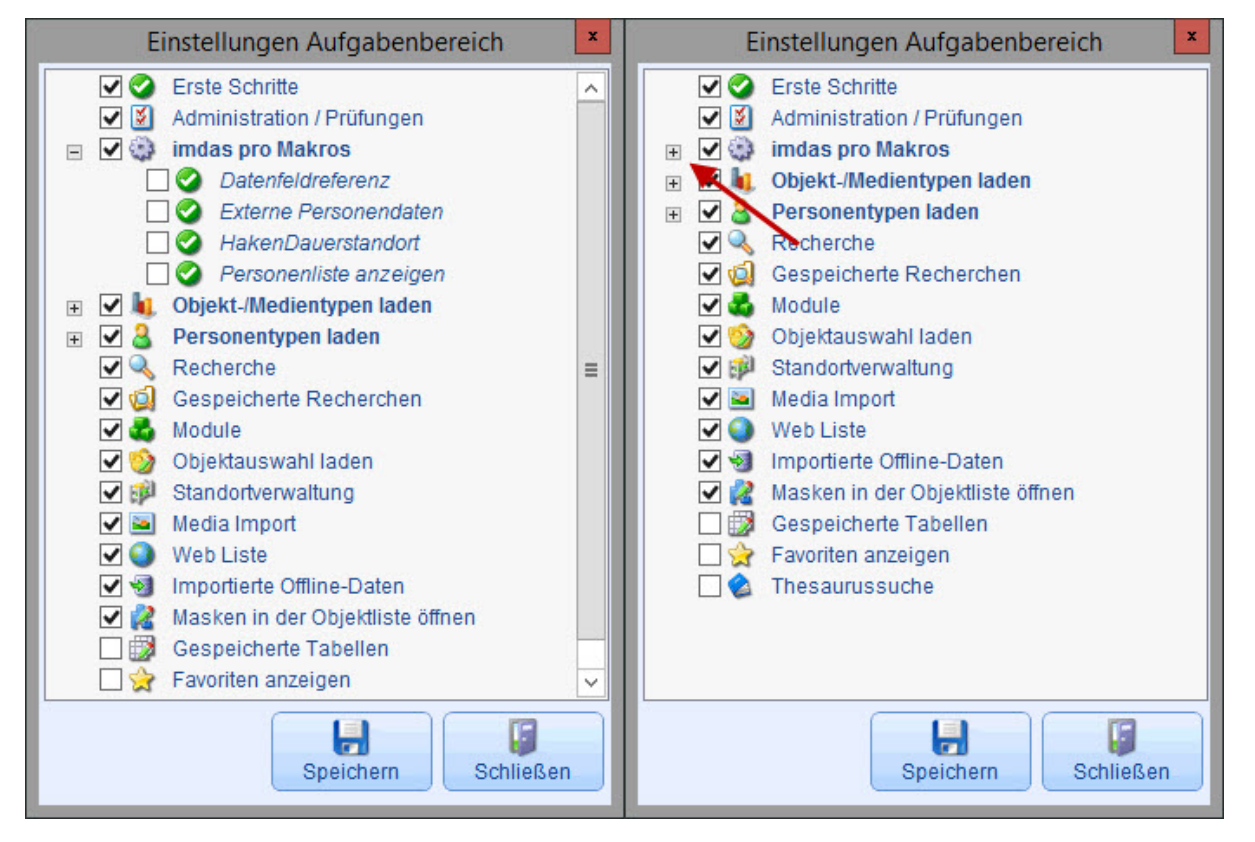

Ob ein Makro ordnungsgemäß ausgeführt werden kann, hängt auch davon ab, ob der Benutzer alle notwendigen Rechte für die einzelnen Befehle hat. D. h. durch die Zuordnung eines Makros zu einem User kann man die Benutzerverwaltung nicht umgehen.